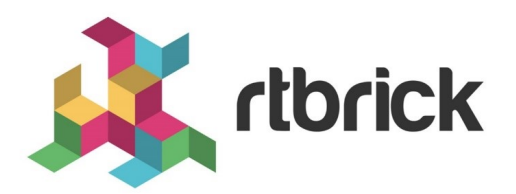

# **Forwarding Configuration Guide**

**Version 20.5.1-rc0, 25 May 2020**

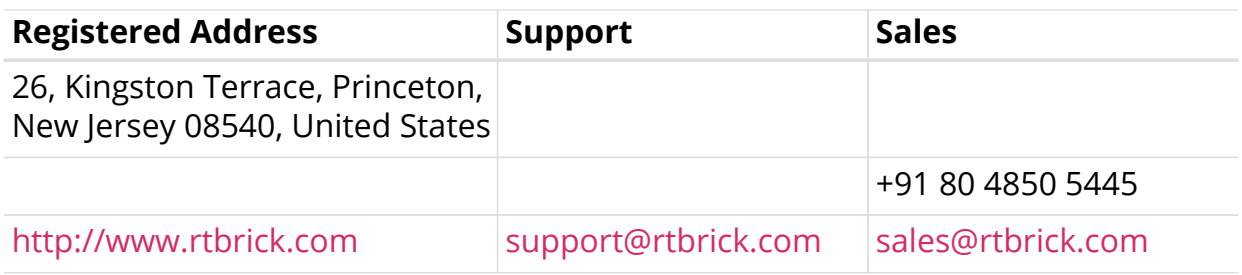

©Copyright 2020 RtBrick, Inc. All rights reserved. The information contained herein is subject to change without notice. The trademarks, logos and service marks ("Marks") displayed in this documentation are the property of RtBrick in the United States and other countries. Use of the Marks are subject to RtBrick's Term of Use Policy, available at <https://www.rtbrick.com/privacy>. Use of marks belonging to other parties is for informational purposes only.

# **Table of Contents**

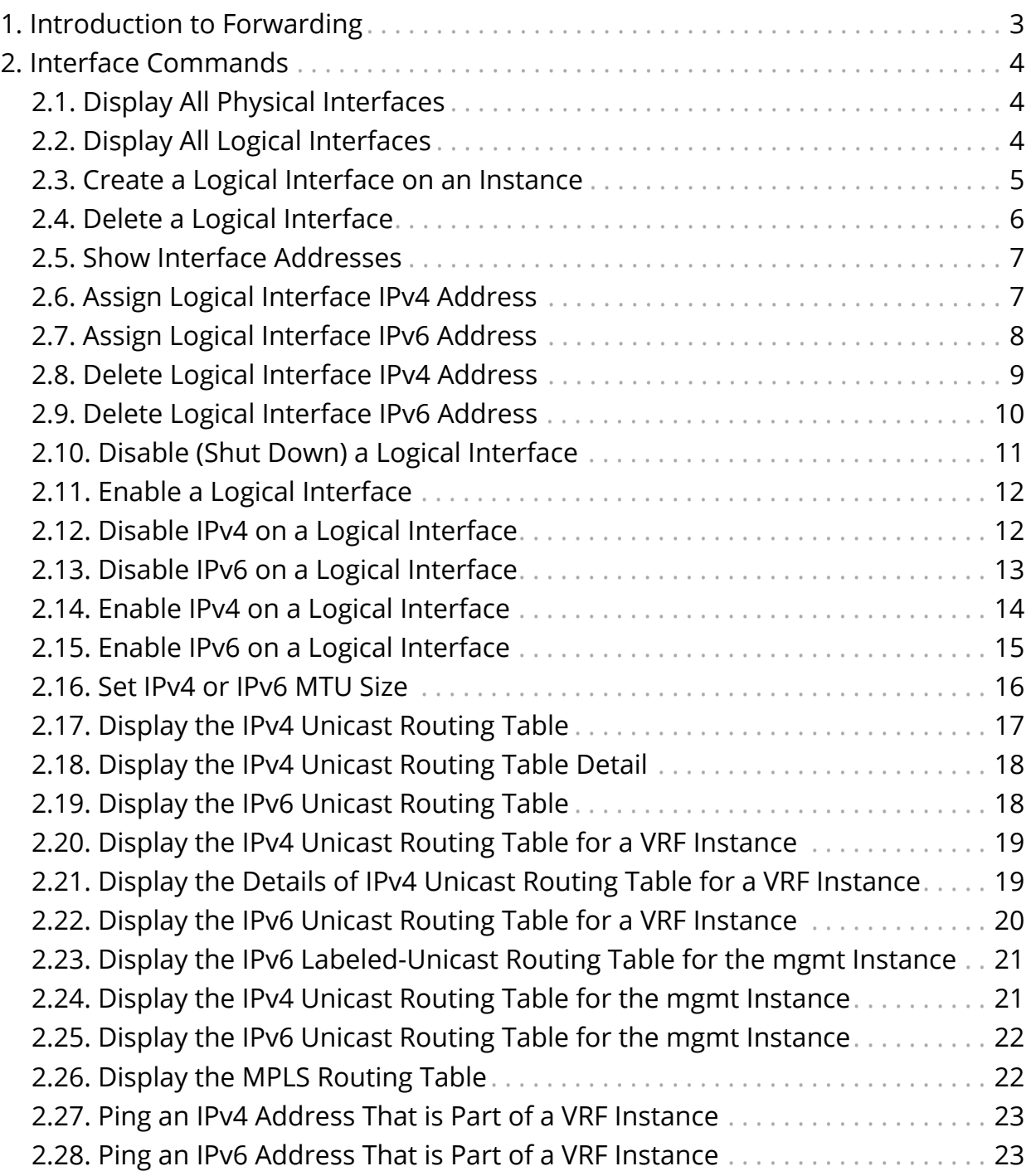

# <span id="page-3-0"></span>**1. Introduction to Forwarding**

FWDD interface commands fall into four major areas:

- Physical interface commands
- Logical interface commands
- MTU size command
- Routing table (IPv4, IPv6, VRF, MPLS) commands

# <span id="page-4-0"></span>**2. Interface Commands**

# <span id="page-4-1"></span>**2.1. Display All Physical Interfaces**

Command to display the status, MAC addresses, and bandwidth of all physical interfaces

#### **rtb ifmd show interface physical**

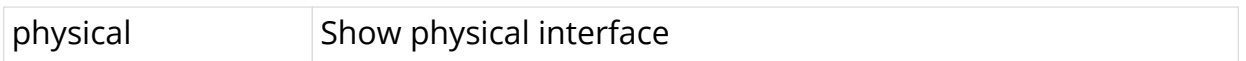

#### **Example**

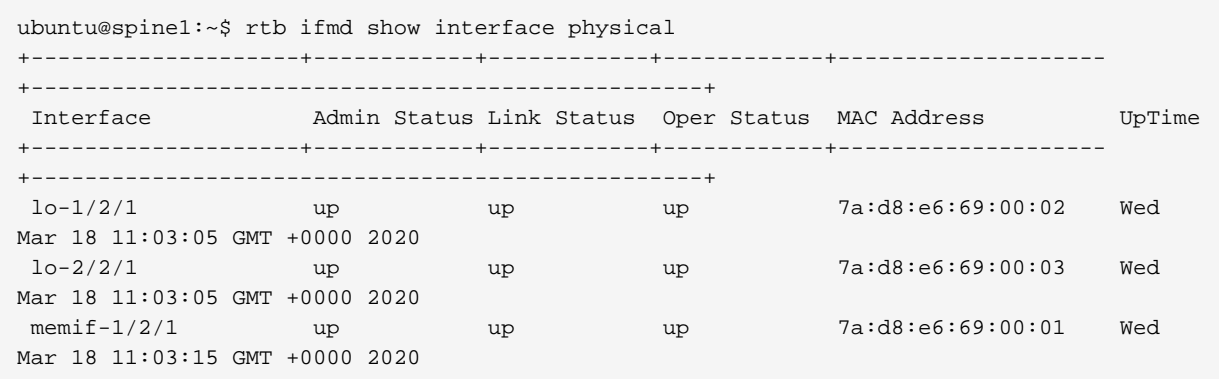

# <span id="page-4-2"></span>**2.2. Display All Logical Interfaces**

Command to display the status, MTU size, and other information about all logical interfaces

#### **rtb ifmd show interface logical**

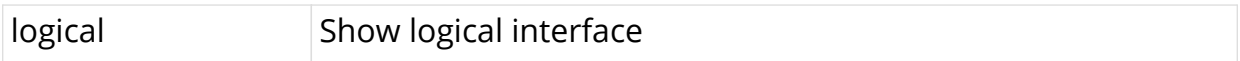

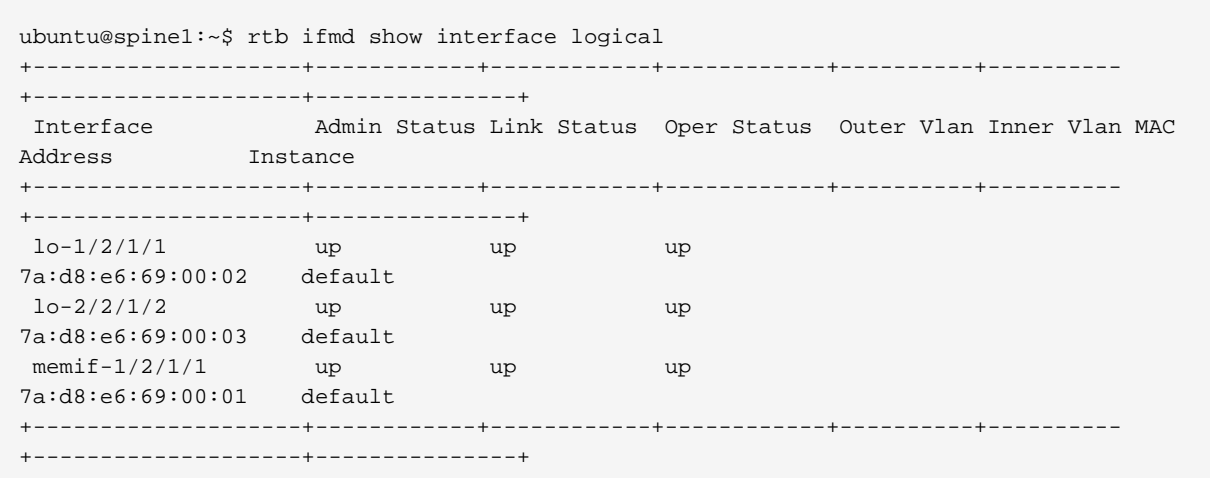

### <span id="page-5-0"></span>**2.3. Create a Logical Interface on an Instance**

The following command creates an interface on the default instance.

**rtb confd set interface physical** <physical interface> **logical unit** <logical-unit-id>

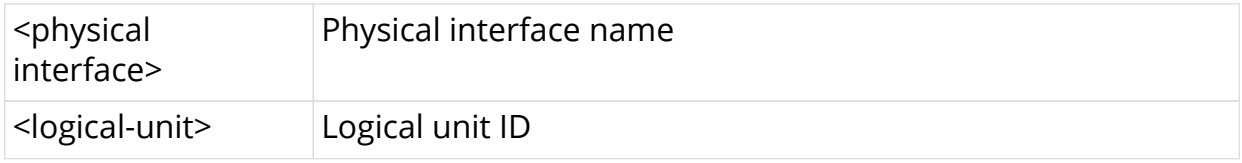

#### **Example**

```
ubuntu@s1:~$ rtb confd set interface physical lo-0/0/0 logical unit 1
ubuntu@s1:~$
ubuntu@s1:~$ rtb ifmd show interface logical
+--------------------+------------+------------+------------+----------+----------
+--------------------+---------------+
                   Admin Status Link Status Oper Status Outer Vlan Inner Vlan MAC
Address Instance
+--------------------+------------+------------+------------+----------+----------
+--------------------+---------------+
\log_{10} 10^{-0} 10-0/0/0/1 up up up up
7a:2d:63:d1:00:01 default
 lo-0/0/0/4 up up up
7a:2d:63:d1:00:01 default
+--------------------+------------+------------+------------+----------+----------
+--------------------+---------------+
```
The following command creates an interface on the specified instance.

**rtb confd set interface physical** <physical interface> **logical unit** <logical-unit-id> **instance** <instance Name>

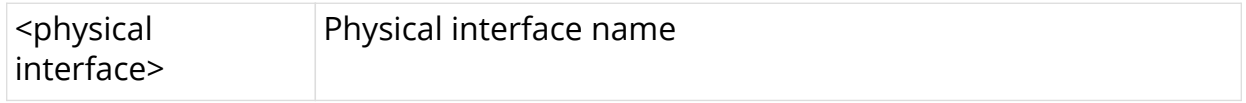

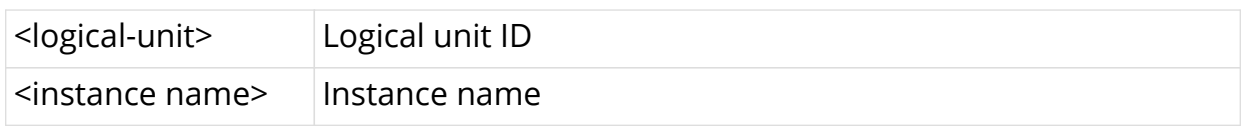

#### **Example**

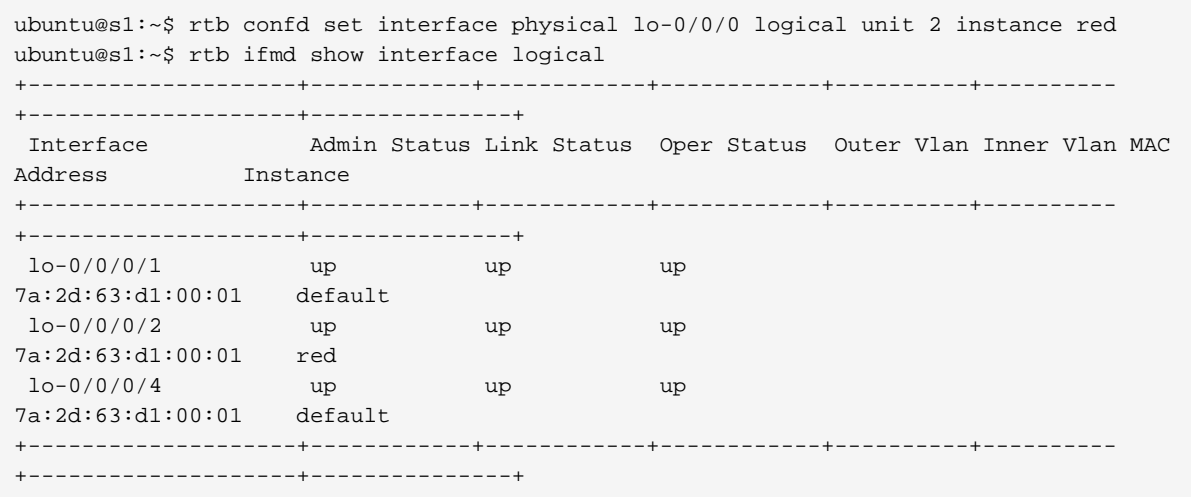

# <span id="page-6-0"></span>**2.4. Delete a Logical Interface**

Command to delete logical interface in instance (a show command will verify deletion)

**rtb confd delete interface physical** <physical interface> **logical unit** <logicalunit-id>

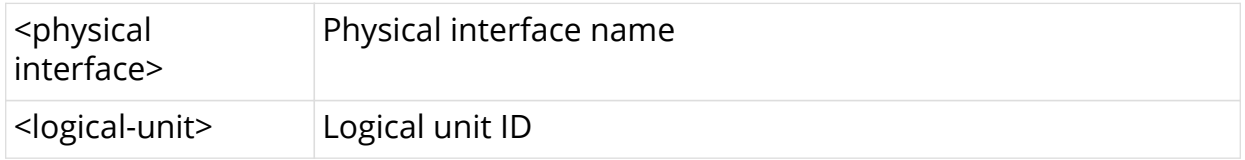

```
ubuntu@spine1:~$ rtb confd delete interface physical lo-1/2/1 logical unit 1
ubuntu@spine1:~$ rtb ifmd show interface logical
+--------------------+------------+------------+------------+----------+----------
+--------------------+---------------+
                   Admin Status Link Status Oper Status Outer Vlan Inner Vlan MAC
Address Instance
+--------------------+------------+------------+------------+----------+----------
+--------------------+---------------+
\log 2/2/1/2 up up up up
7a:d8:e6:69:00:03 default
memif-1/2/1/1 up up up
memif-1/2/1/1 up<br>7a:d8:e6:69:00:01 default
+--------------------+------------+------------+------------+----------+----------
+--------------------+---------------+
```
# <span id="page-7-0"></span>**2.5. Show Interface Addresses**

Command to display the IPv4 and IPv6 addresses used on interfaces

#### **rtb ifmd show interface address**

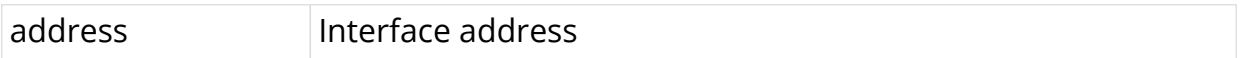

#### **Example**

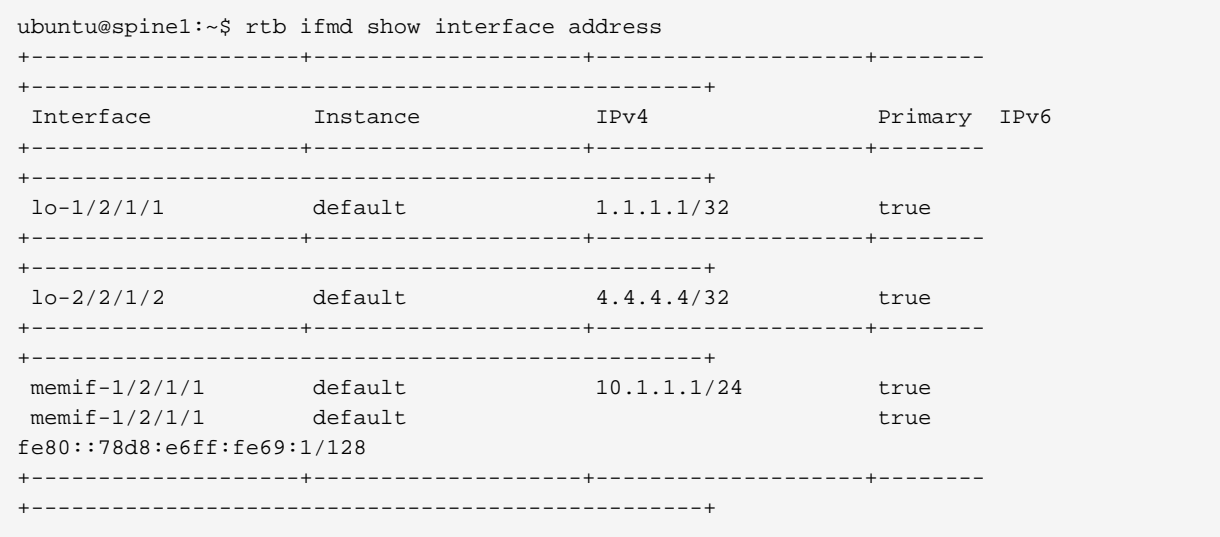

# <span id="page-7-1"></span>**2.6. Assign Logical Interface IPv4 Address**

Command to assign an IPv4 address to a logical interface on the default instance and verify that the assignment is correct

rtb confd set interface physical <physical interface> logical unit <logical-unit-id> address ipv4 <ipv4-address>

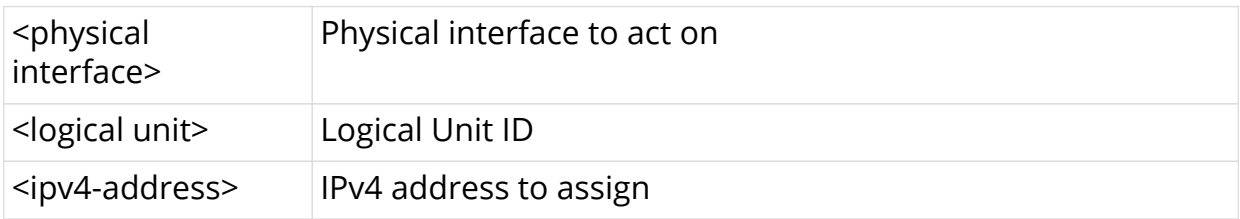

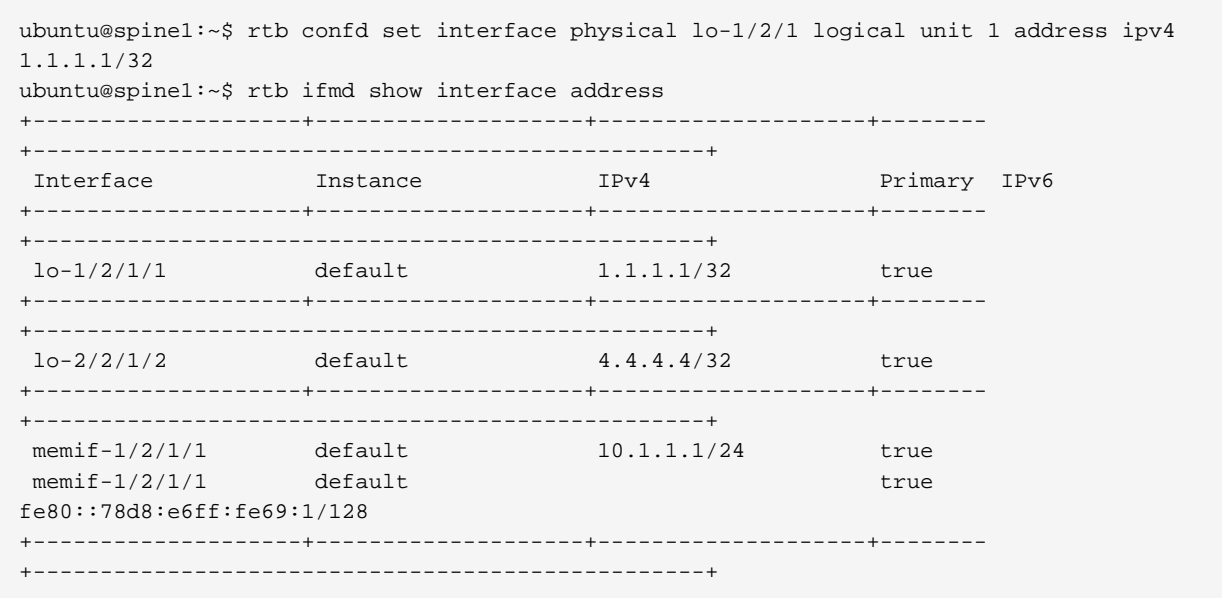

# <span id="page-8-0"></span>**2.7. Assign Logical Interface IPv6 Address**

Command to assign an IPv6 address (as primary) to a logical interface on the default instance and verify that the assignment is correct

rtb confd set interface physical <physical interface> logical unit <logical-unit-id> address ipv6 <ipv6-address>

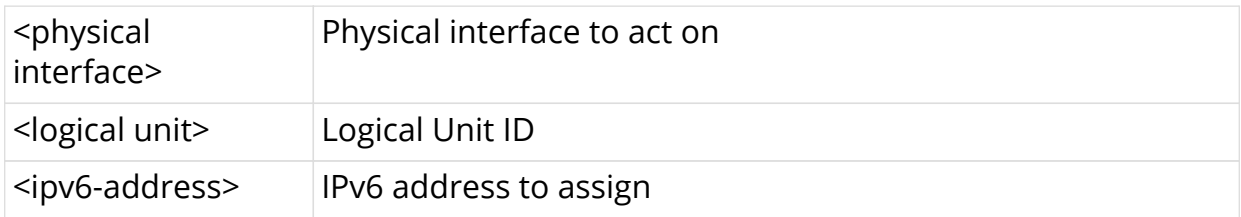

```
ubuntu@spine1:~$ rtb confd set interface physical lo-1/2/1 logical unit 1 address ipv6
10:1:1::1/128
ubuntu@spine1:~$ rtb ifmd show interface address
+--------------------+--------------------+--------------------+--------
+--------------------------------------------------+
Interface Instance IPv4 Primary IPv6
+--------------------+--------------------+--------------------+--------
+--------------------------------------------------+
 lo-1/2/1/1 default 1.1.1.1/32 true
 lo-1/2/1/1 default true 10:1:1::1/128
+--------------------+--------------------+--------------------+--------
+--------------------------------------------------+
 lo-2/2/1/2 default 4.4.4.4/32 true
+--------------------+--------------------+--------------------+--------
+--------------------------------------------------+
memif-1/2/1/1 default 10.1.1.1/24 true
memif-1/2/1/1 default true
fe80::78d8:e6ff:fe69:1/128
+--------------------+--------------------+--------------------+--------
+--------------------------------------------------+
```
### <span id="page-9-0"></span>**2.8. Delete Logical Interface IPv4 Address**

Command to delete the IPv4 address of a logical interface (without deleting the logical interface itself)

**rtb confd delete interface physical** <physical interface> **logical unit** <logicalunit-id> **address ipv4** <ipv4-address>

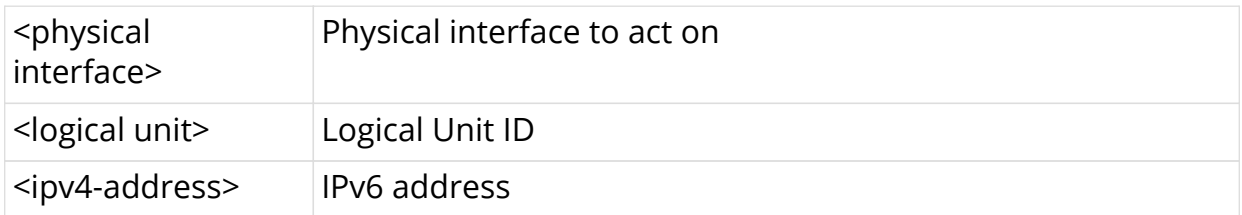

```
ubuntu@s1:~$ rtb confd set interface physical lo-0/0/0 logical unit 4 address ipv4
4.4.4.4/32
ubuntu@s1:~$
ubuntu@s1:~$ rtb ifmd show interface address
+--------------------+--------------------+--------------------+--------
+--------------------------------------------------+
Interface Instance IPv4 Primary IPv6
+--------------------+--------------------+--------------------+--------
+--------------------------------------------------+
 lo-0/0/0/4 default 4.4.4.4/32 true
    +--------------------+--------------------+--------------------+--------
+--------------------------------------------------+
ubuntu@s1:~$
ubuntu@s1:~$ rtb confd delete interface physical lo-0/0/0 logical unit 4 address ipv4
4.4.4.4/32
ubuntu@s1:~$
ubuntu@s1:~$ rtb ifmd show interface address
ubuntu@s1:~$
ubuntu@s1:~$
```
# <span id="page-10-0"></span>**2.9. Delete Logical Interface IPv6 Address**

Command to delete the IPv6 address of a logical interface (without deleting the logical interface itself)

**rtb confd delete interface physical** <physical interface> **logical unit** <logicalunit-id> **address ipv6** <ipv6-address>

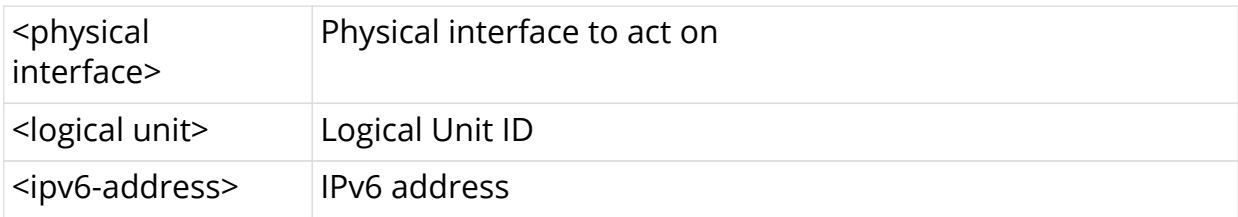

```
ubuntu@s1:~$ rtb confd set interface physical lo-0/0/0 logical unit 4 address ipv6
4::4/128
ubuntu@s1:~$
ubuntu@s1:~$ rtb ifmd show interface address
+--------------------+--------------------+--------------------+--------
+--------------------------------------------------+
Interface Instance IPv4 Primary IPv6
+--------------------+--------------------+--------------------+--------
+--------------------------------------------------+
 lo-0/0/0/4 default true 4::4/128
+--------------------+--------------------+--------------------+--------
+--------------------------------------------------+
ubuntu@s1:~$
ubuntu@s1:~$ rtb confd delete interface physical lo-0/0/0 logical unit 4 address ipv6
4::4/128
ubuntu@s1:~$
ubuntu@s1:~$ rtb ifmd show interface address
ubuntu@s1:~$
ubuntu@s1:~$
```
## <span id="page-11-0"></span>**2.10. Disable (Shut Down) a Logical Interface**

Command to disable (shut down) a logical interface on the default instance

**rtb confd set interface physical** <physical interface> **logical unit** <logical-unit-id> **disable**

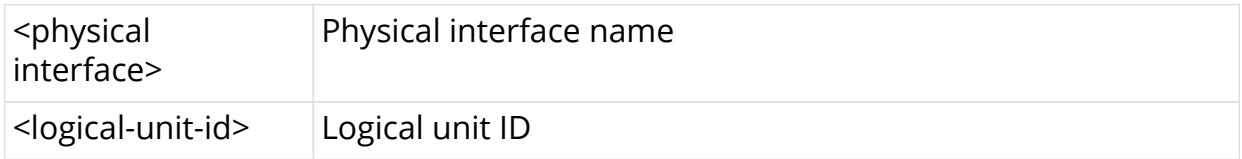

```
ubuntu@spine1:~$ rtb confd set interface physical lo-1/2/1 logical unit 1 disable
ubuntu@spine1:~$ rtb ifmd show interface logical
+--------------------+------------+------------+------------+----------+----------
+--------------------+---------------+
 Interface Admin Status Link Status Oper Status Outer Vlan Inner Vlan MAC
Address Instance
+--------------------+------------+------------+------------+----------+----------
+--------------------+---------------+
\ln\left(\frac{1}{2}\right) 10-1/2/1/1 up up down
7a:d8:e6:69:00:02 default
\log 2/2/1/2 up up up up
7a:d8:e6:69:00:03 default
memif-1/2/1/1 up up up up
7a:d8:e6:69:00:01 default
+--------------------+------------+------------+------------+----------+----------
+--------------------+---------------+
```
# <span id="page-12-0"></span>**2.11. Enable a Logical Interface**

Command to enable a logical interface that was previously shut down (essentially, delete the disable sent to the interface)

**rtb confd delete interface physical** <physical interface> **logical unit** <logicalunit-id> **disable**

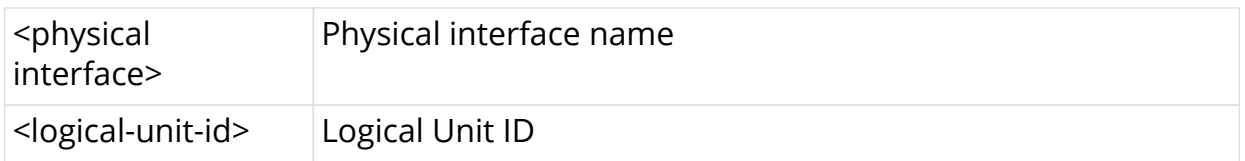

#### **Example**

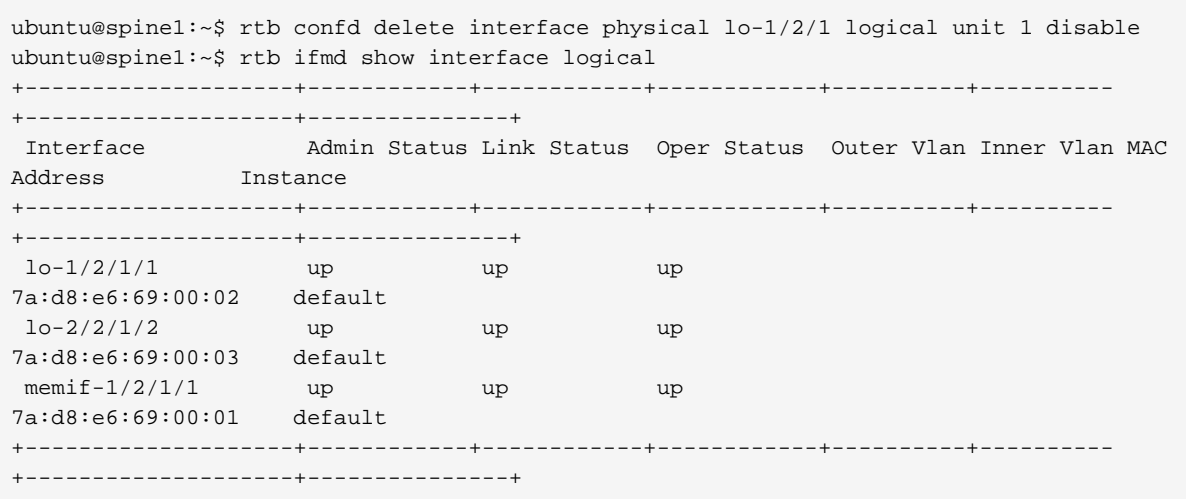

# <span id="page-12-1"></span>**2.12. Disable IPv4 on a Logical Interface**

Command to disable IPv4 on a logical interface on the default instance

rtb confd set interface physical <physical interface> logical unit <logical-unit-id> **ipv4-disable**

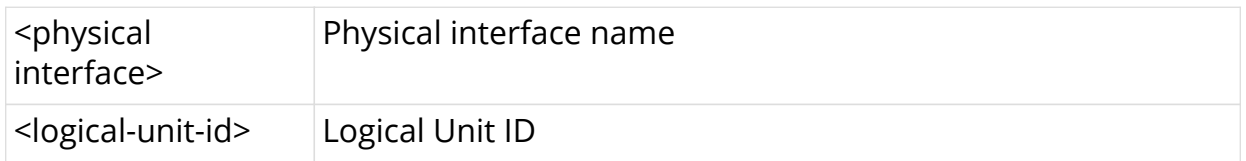

```
ubuntu@spine1:~$ rtb confd set interface physical lo-1/2/1 logical unit 1 ipv4-disable
ubuntu@spine1:~$ rtb ifmd show interface logical lo-1/2/1/1
Logical Interface Name lo-1/2/1/1
  Interface Index 2597
  Physical Interface Name lo-1/2/1
 Logical Unit Id 1
  Admin Status up
  Link Status up
 Oper Status
 Ifl Type Loopback interface
MAC 7a:d8:e6:69:00:02
 Instance default
Address-family:
  IPv4:
   Status Down
  IPv6:
   Status up
  MPLS
   Status up
 Counter Count
 drops :403
 ip6 :403
 tx bytes :69916
 tx packets :806
+--------------------+------------+--------------------------------------------------+
 IPv4 primary flag IPv6
+--------------------+------------+--------------------------------------------------+
 1.1.1.1/32 true
                  true 10:1:1::1/128
```
# <span id="page-13-0"></span>**2.13. Disable IPv6 on a Logical Interface**

Command to disable IPv6 on a logical interface on the default instance

**rtb confd set interface physical** <physical interface> **logical unit** <logical-unit-id **ipv6-disable**

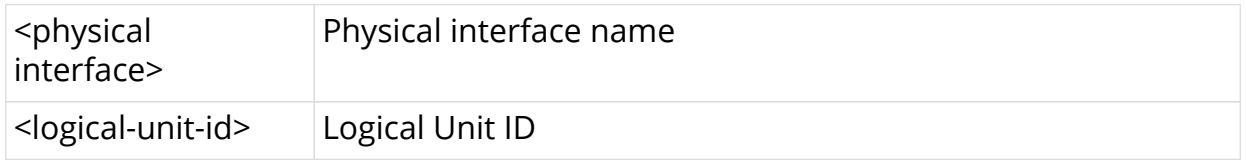

```
ubuntu@spine1:~$ rtb confd set interface physical lo-1/2/1 logical unit 1 ipv6-disable
ubuntu@spine1:~$ rtb ifmd show interface logical lo-1/2/1/1
Logical Interface Name lo-1/2/1/1
  Interface Index 2597
  Physical Interface Name lo-1/2/1
 Logical Unit Id 1
  Admin Status up
 Link Status up
 Oper Status up
 Ifl Type Loopback interface
MAC 7a:d8:e6:69:00:02
 Instance default
Address-family:
  IPv4:
   Status up
  IPv6:
   Status Down
  MPLS
  Status up
 Counter Count
 drops :403
 ip6 :403
 tx bytes :69916
 tx packets :806
+--------------------+------------+--------------------------------------------------+
 IPv4 primary flag IPv6
+--------------------+------------+--------------------------------------------------+
 1.1.1.1/32 true
                  true 10:1:1::1/128
```
# <span id="page-14-0"></span>**2.14. Enable IPv4 on a Logical Interface**

Command to enable IPv4 on a logical interface that was previously shut down (essentially, delete the disable sent to the interface)

**rtb confd delete interface physical** <physical interface> **logical unit** <logicalunit-id> **ipv4-disable**

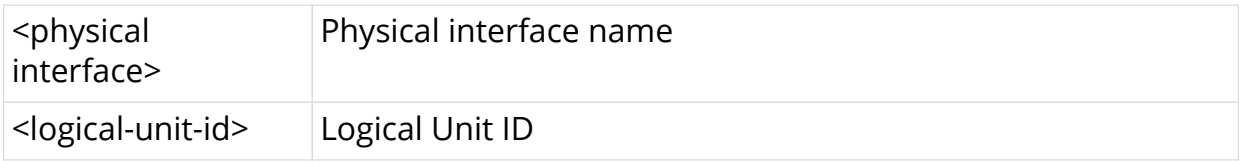

```
ubuntu@spine1:~$ rtb confd delete interface physical lo-1/2/1 logical unit 1 ipv4-
disable
ubuntu@spine1:~$ rtb ifmd show interface logical lo-1/2/1/1
Logical Interface Name lo-1/2/1/1
  Interface Index 2597
  Physical Interface Name lo-1/2/1
 Logical Unit Id 1
  Admin Status up
  Link Status up
 Oper Status up<br>
If1 Type Lo
 Ifl Type Loopback interface
MAC 7a:d8:e6:69:00:02
  Instance default
Address-family:
 TPy74: Status up
  IPv6:
   Status up
 M<sub>D</sub>T.<sub>S</sub>
   Status up
 Counter Count
 drops :403
 ip6 :403
 tx bytes :69916
 tx packets :806
+--------------------+------------+--------------------------------------------------+
 IPv4 primary flag IPv6
+--------------------+------------+--------------------------------------------------+
 1.1.1.1/32 true
                  true 10:1:1:1/128
```
# <span id="page-15-0"></span>**2.15. Enable IPv6 on a Logical Interface**

Command to enable IPv6 on a logical interface that was previously shut down (essentially, delete the disable sent to the interface)

**rtb confd delete interface physical** <physical interface> **logical unit** <logicalunit-id> **ipv6-disable**

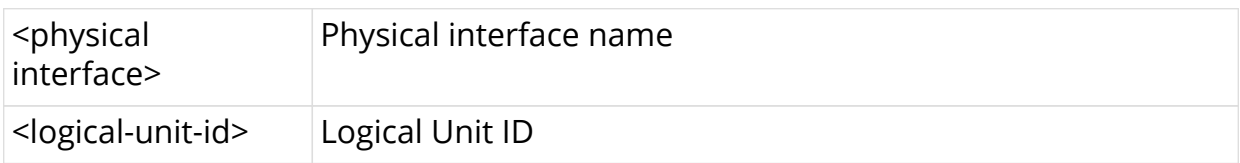

```
ubuntu@spine1:~$ rtb confd delete interface physical lo-1/2/1 logical unit 1 ipv6-
disable
ubuntu@spine1:~$ rtb ifmd show interface logical lo-1/2/1/1
Logical Interface Name lo-1/2/1/1
  Interface Index 2597
  Physical Interface Name lo-1/2/1
 Logical Unit Id 1
  Admin Status up
  Link Status up
 Oper Status<br>Ifl Type
 Ifl Type Loopback interface
MAC 7a:d8:e6:69:00:02
  Instance default
Address-family:
 TPy74: Status up
  IPv6:
   Status up
  MPLS
   Status up
 Counter Count
 drops :403
Counter<br>drops :403<br>ip6 :403
 tx bytes :69916
 tx packets :806
+--------------------+------------+--------------------------------------------------+
 IPv4 primary flag IPv6
+--------------------+------------+--------------------------------------------------+
 1.1.1.1/32 true
                   true 10:1:1::1/128
```
# <span id="page-16-0"></span>**2.16. Set IPv4 or IPv6 MTU Size**

Command to assign an IPv4 or IPv6 MTU size to a logical interface

**rtb confd set interface physical** <physical interface> **logical unit** <logical-unit-id> <ipv4-mtu | ipv6-mtu> <mtu-size>

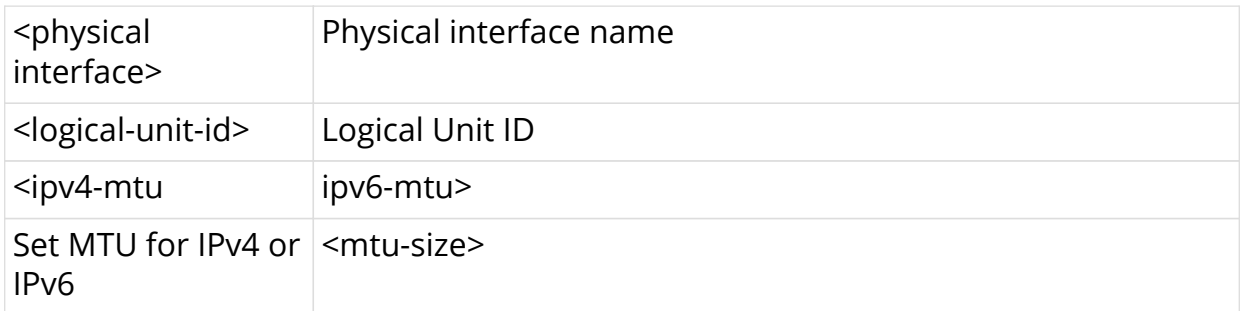

```
ubuntu@spine1:~$ rtb confd set interface physical lo-1/2/1 logical unit 1 ipv4-mtu 299
ubuntu@spine1:~$ rtb ifmd show interface logical lo-1/2/1/1
Logical Interface Name lo-1/2/1/1
  Interface Index 2597
  Physical Interface Name lo-1/2/1
 Logical Unit Id 1
  Admin Status up
  Link Status up
 Oper Status
 Ifl Type Loopback interface
MAC 7a:70:97:a8:00:02
 Instance default
Address-family:
  IPv4:
   Status up
   ipv4_mtu 299
  IPv6:
   Status up
  MPLS
   Status up
 Counter Count
 drops :86
 ip6 :86
 tx bytes :14880
 tx packets :172
+--------------------+------------+--------------------------------------------------+
 IPv4 primary flag IPv6
+--------------------+------------+--------------------------------------------------+
 1.1.1.1/32 true
```
# <span id="page-17-0"></span>**2.17. Display the IPv4 Unicast Routing Table**

Command to display the prefix, source, preference, and next-hop for IPv4 unicast routes for the default instance

#### **rtb fibd show ipv4 route unicast**

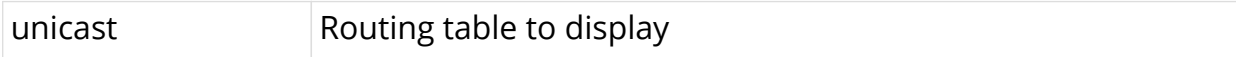

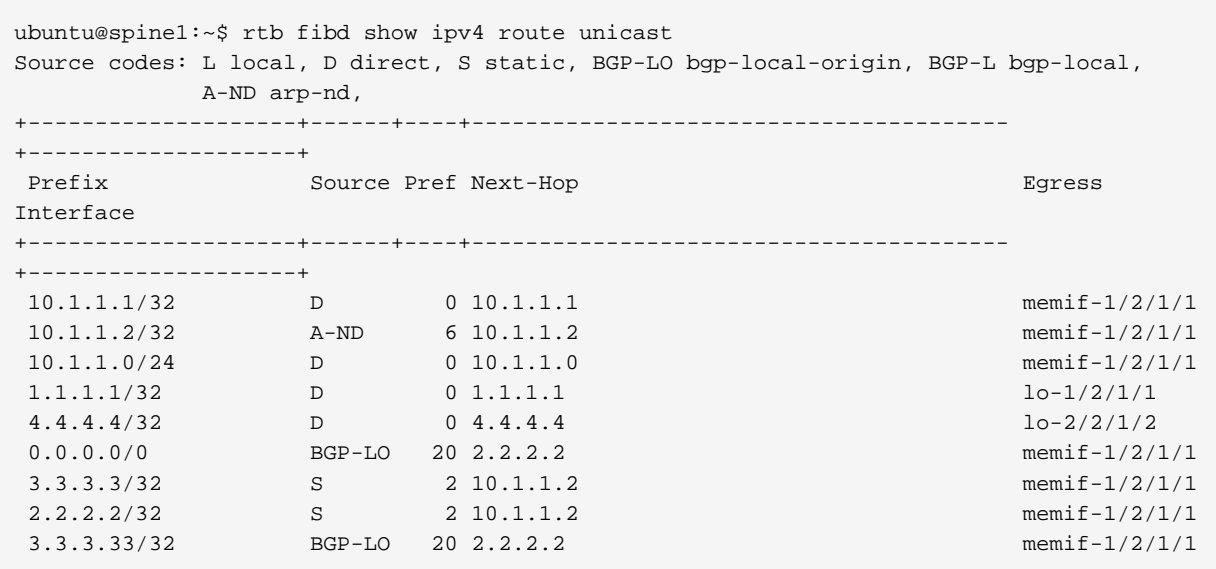

# <span id="page-18-0"></span>**2.18. Display the IPv4 Unicast Routing Table Detail**

Command to display the details of IPv4 unicast routing table

#### **rtb fibd show ipv4 route unicast detail**

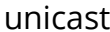

Routing table to display

#### **Example**

```
ubuntu@s1:~$ rtb fibd show ipv4 route unicast detail
192.1.0.1/32
Source: direct, Preference: 0
Adjacency-Hash:59c0b341d1d8bd991c8beb7dc5711aa63c2a52339e8b8a04
NextHop: 192.1.0.1
-Hash: 05d99c0a905c17df95ceefa88714f0efb04a91a435c5cf93
NextHop Type: local, NextHop Action: trap to cpu
Destination:default-ipv4-unicast
Resolved in:default-ipv4-unicast
Egress-Interface: lo-0/0/0/1
Created: Fri Mar 20 07:07:55 GMT +0000 2020
```
### <span id="page-18-1"></span>**2.19. Display the IPv6 Unicast Routing Table**

Command to display the prefix, source, preference, and next-hop for IPv6 unicast routes for the default instance

#### **rtb fibd show ipv6 route unicast**

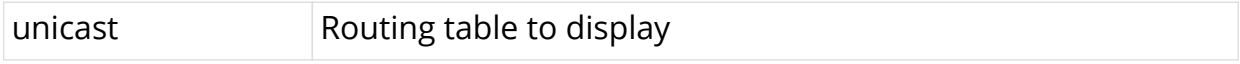

#### **Example**

```
ubuntu@spine1:~$ rtb fibd show ipv6 route unicast
Source codes: L local, D direct, S static, BGP-LO bgp-local-origin, BGP-L bgp-local,
          A-ND arp-nd,
+----------------------------------------+------+----
+----------------------------------------+--------------------+
 Prefix Source Pref Next-Hop
Egress Interface
+----------------------------------------+------+----
+----------------------------------------+--------------------+
 ::/0 BGP-LO 20 2.2.2.2
memif-1/2/1/1
10:1:1::1/128 D 0 10:1:1::1
lo-1/2/1/1
 10:1:1::2/128 ISIS 15
```
### <span id="page-19-0"></span>**2.20. Display the IPv4 Unicast Routing Table for a VRF Instance**

Command to display the prefix, source, preference, and next-hop for IPv4 unicast routes for the subscriber instance

#### **rtb fibd show ipv4 route unicast instance** <instance-name>

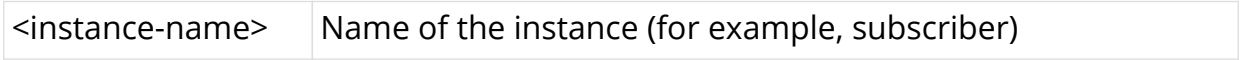

#### **Example**

```
ubuntu@spine1:~$ rtb fibd show ipv4 route unicast instance subscriber
Source codes: L local, D direct, S static, BGP-LO bgp-local-origin, BGP-L bgp-local,
         A-ND arp-nd,
+--------------------+------+----+----------------------------------------
+--------------------+
Prefix Source Pref Next-Hop Egress
Interface
+--------------------+------+----+----------------------------------------
+--------------------+
 10.1.1.1/32 D 0 10.1.1.1 memif-1/2/1/1
 10.1.1.0/24 D 0 10.1.1.0 memif-1/2/1/1
1.1.1.1/32 D 0 1.1.1.1 lo-1/2/1/1
 2.2.2.2/32 ISIS 15 10.1.1.2 memif-1/2/1/1
 10.1.1.2/32 A-ND 6 10.1.1.2 memif-1/2/1/1
```
## <span id="page-19-1"></span>**2.21. Display the Details of IPv4 Unicast Routing Table for a VRF Instance**

Command to display the details of IPv4 unicast routing table for a VRF instance

**rtb fibd show ipv4 route unicast instance** <instance-name> **detail**

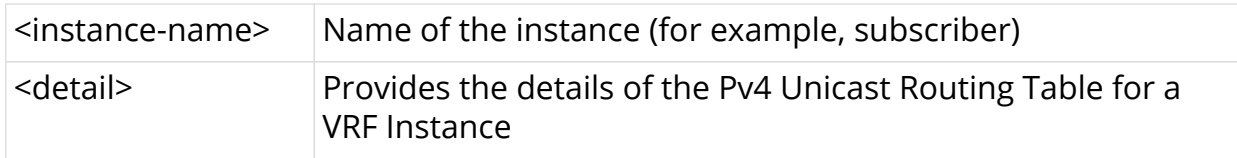

#### **Example**

```
ubuntu@s1:~$ rtb fibd show ipv4 route unicast instance mgmt-vrf detail
192.1.1.1/32
Source: direct, Preference: 0
Adjacency-Hash:2740c7e4365dcbc9cdc6b29b3a6bf7197f5fa22a432935c1
NextHop: 192.1.1.1
-Hash: 57ae1d8ab84a56ca17895e1b42963af7c830c11d7b4c9061
NextHop Type: local, NextHop Action: trap to cpu
Destination:mgmt-vrf-ipv4-unicast
Resolved in:mgmt-vrf-ipv4-unicast
Egress-Interface: lo-0/0/1/1
Created: Fri Mar 20 03:30:14 GMT +0000 2020
```
### <span id="page-20-0"></span>**2.22. Display the IPv6 Unicast Routing Table for a VRF Instance**

Command to display the prefix, source, preference, and next-hop for IPv6 unicast routes for the subscriber instance.

#### **rtb fibd show ipv6 route unicast instance <instance-name>**

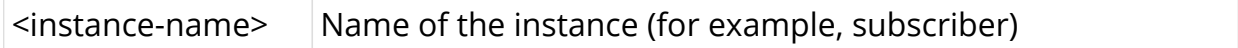

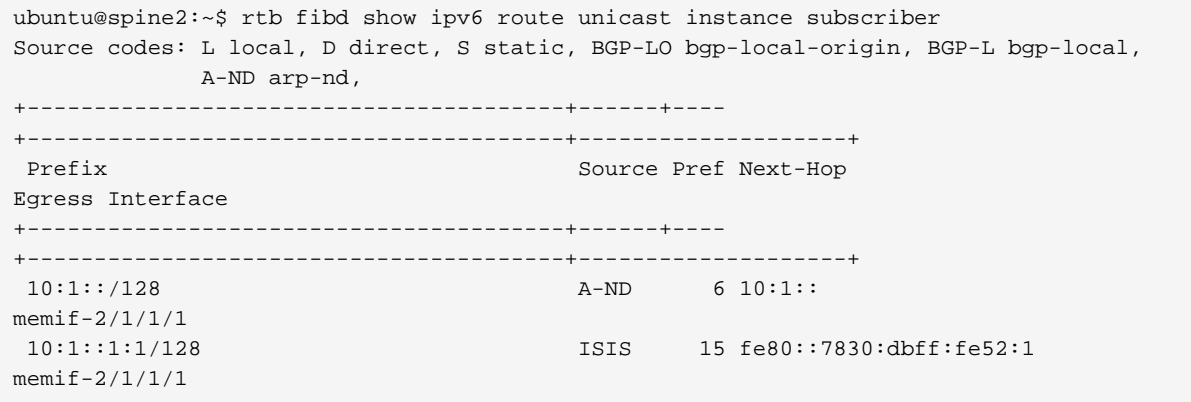

# <span id="page-21-0"></span>**2.23. Display the IPv6 Labeled-Unicast Routing Table for the mgmt Instance**

Command to display the prefix, source, preference, and next-hop for IPv6 labeledunicast routes for the subscriber instance

#### **rtb fibd show ipv6 route labeled-unicast instance** <instance-name>

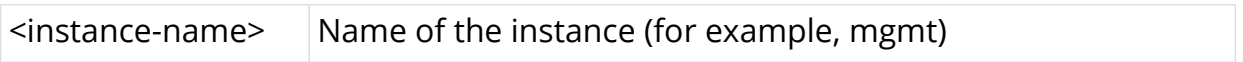

#### **Example**

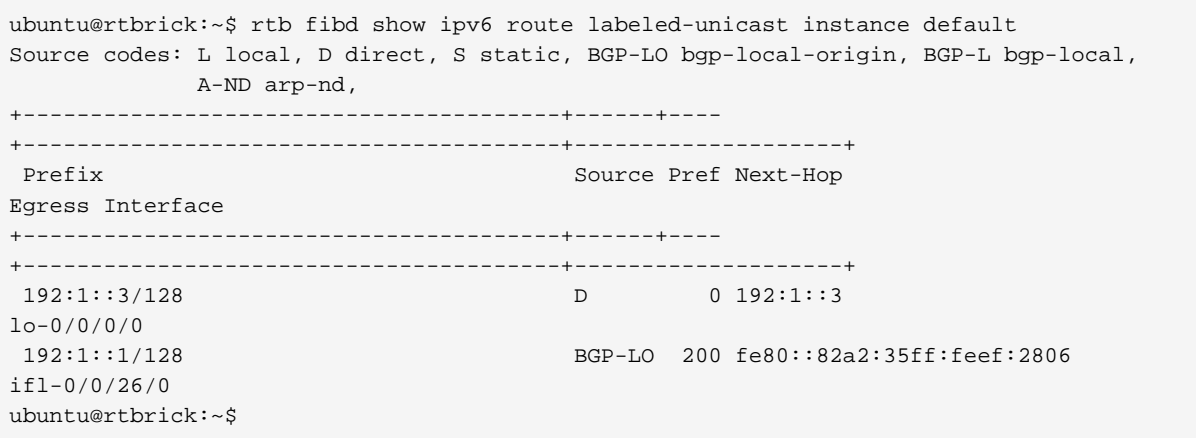

### <span id="page-21-1"></span>**2.24. Display the IPv4 Unicast Routing Table for the mgmt Instance**

Command to display the prefix, source, preference, and next-hop for IPv4 unicast routes for the mgmt instance

#### **rtb fibd show ipv4 route unicast instance** <instance-name>

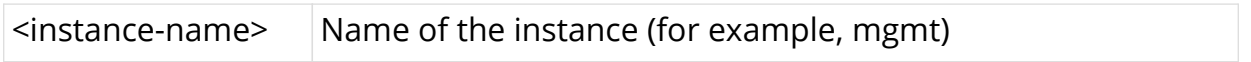

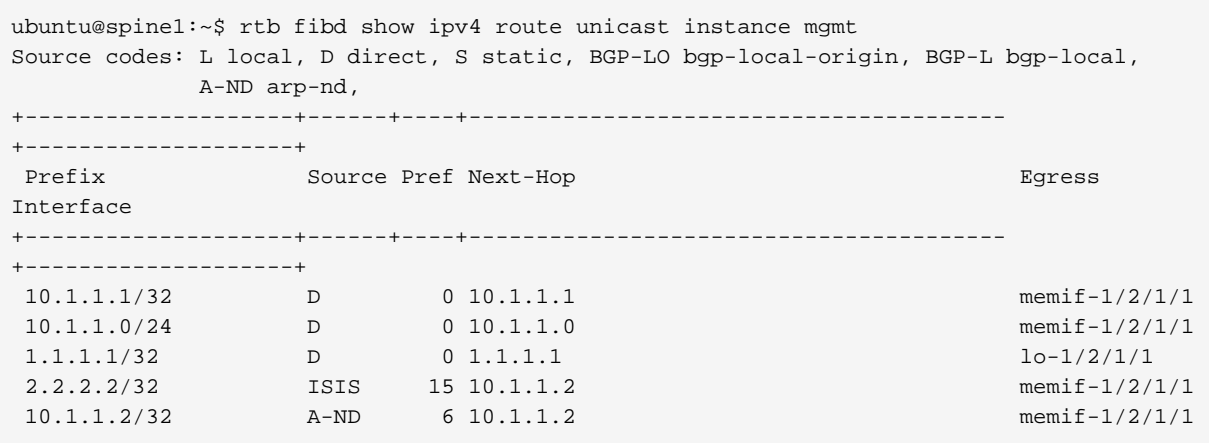

## <span id="page-22-0"></span>**2.25. Display the IPv6 Unicast Routing Table for the mgmt Instance**

Command to display the prefix, source, preference, and next-hop for IPv6 unicast routes for the mgmt instance

#### **rtb fibd show ipv6 route unicast instance** <instance-name>

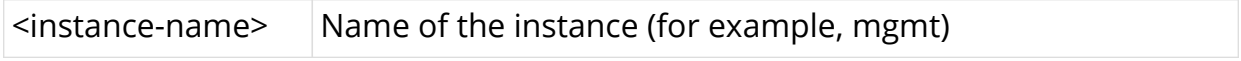

#### **Example**

```
ubuntu@spine2:~$ rtb fibd show ipv6 route unicast instance mgmt
Source codes: L local, D direct, S static, BGP-LO bgp-local-origin, BGP-L bgp-local,
           A-ND arp-nd,
+----------------------------------------+------+----
+----------------------------------------+--------------------+
Prefix Source Pref Next-Hop
Egress Interface
+----------------------------------------+------+----
+----------------------------------------+--------------------+
 10:1::/128 A-ND 6 10:1::
memif-2/1/1/1
 10:1::1:1/128 ISIS 15 fe80::7830:dbff:fe52:1
memif-2/1/1/1
```
## <span id="page-22-1"></span>**2.26. Display the MPLS Routing Table**

Command to display the label, source, and next-hop for MPLS routes for the default instance

#### **rtb fibd show mpls route**

```
ubuntu@rtbrick:~$ rtb fibd show mpls route unicast
Source codes: L local, D direct, S static, BGP-LO bgp-local-origin, BGP-L bgp-local,
          A-ND arp-nd,
+--------------------+------+----+----------------------------------------
+--------------------+
 Label Source Pref Next-Hop Egress
Interface
+--------------------+------+----+----------------------------------------
+--------------------+
 label:1001 BGP 170 192:1::1 ifl-0/0/26/0
 label:2001 BGP 170 fe80::82a2:35ff:feef:2806 ifl-0/0/26/0
 label:20017,bos:1 BGP 170 192:1::1 ifl-0/0/26/0
 label:20018,bos:1 BGP 170 192:1::1 ifl-0/0/26/0
 label:20019,bos:1 BGP 170 192:1::1 ifl-0/0/26/0
 label:20020,bos:1 BGP 170 fe80::82a2:35ff:feef:2806 ifl-0/0/26/0
 label:20021,bos:1 BGP 170 fe80::82a2:35ff:feef:2806 ifl-0/0/26/0
 label:20022,bos:1 BGP 170 fe80::82a2:35ff:feef:2806 ifl-0/0/26/0
 label:20023,bos:1 BGP 170 fe80::82a2:35ff:feef:2806 ifl-0/0/26/0
 label:20016,bos:1 BGP 170 192:1::1 ifl-0/0/26/0
 label:20008,bos:1 BGP 170 NA
ubuntu@rtbrick:~$
```
### <span id="page-23-0"></span>**2.27. Ping an IPv4 Address That is Part of a VRF Instance**

Command to ping the IPv6 address used in the subscriber instance

**rtb fibd ping6** <ipv6-address> **instance** <instance-name>

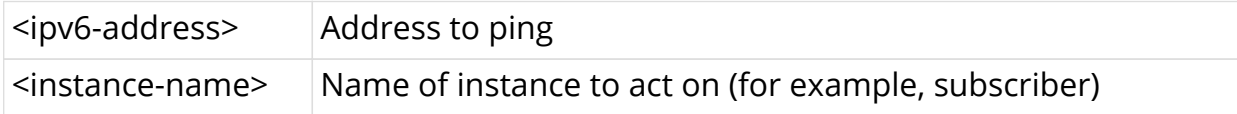

#### **Example**

```
ubuntu@spine1:~$ rtb fibd ping 10.1.1.2 instance subscriber
116 bytes from 10.1.1.2: icmp seq=1 ttl=64 time=27.7584 ms
116 bytes from 10.1.1.2: icmp_seq=2 ttl=64 time=28.0524 ms
116 bytes from 10.1.1.2: icmp_seq=3 ttl=64 time=20.0368 ms
116 bytes from 10.1.1.2: icmp_seq=4 ttl=64 time=28.0195 ms
116 bytes from 10.1.1.2: icmp_seq=5 ttl=64 time=32.0229 ms
Statistics: 5 sent, 5 received, 0% packet loss
```
### <span id="page-23-1"></span>**2.28. Ping an IPv6 Address That is Part of a VRF Instance**

Command to ping the IPv6 address used in the subscriber instance

**rtb fibd ping6** <ipv6-address> **instance** <instance-name>

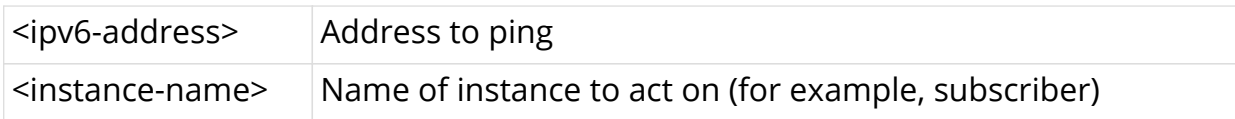

#### **Example**

ubuntu@spine1:~\$ rtb fibd ping6 10:1:1::1 instance subscriber 76 bytes from 10:1:1::1: icmp\_seq=1 ttl=63 time=27.7891 ms 76 bytes from 10:1:1::1: icmp\_seq=2 ttl=63 time=31.7864 ms 76 bytes from 10:1:1::1: icmp\_seq=3 ttl=63 time=31.7316 ms 76 bytes from 10:1:1::1: icmp\_seq=4 ttl=63 time=15.7478 ms 76 bytes from 10:1:1::1: icmp\_seq=5 ttl=63 time=15.8116 ms Statistics: 5 sent, 5 received, 0% packet loss